# **TCL-USB (9) User Manual**

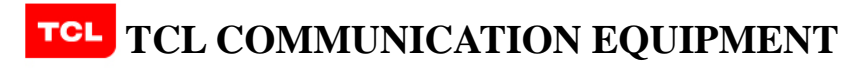

**Tel: +86-752-2288868 Fax: +86-752-2261868 E-mail: [comm.broadband@tcl.com](mailto:comm.broadband@tcl.com) Website: [http://www.tclcomm.cn](http://www.tclcomm.cn/)**

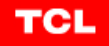

## **Table of Content**

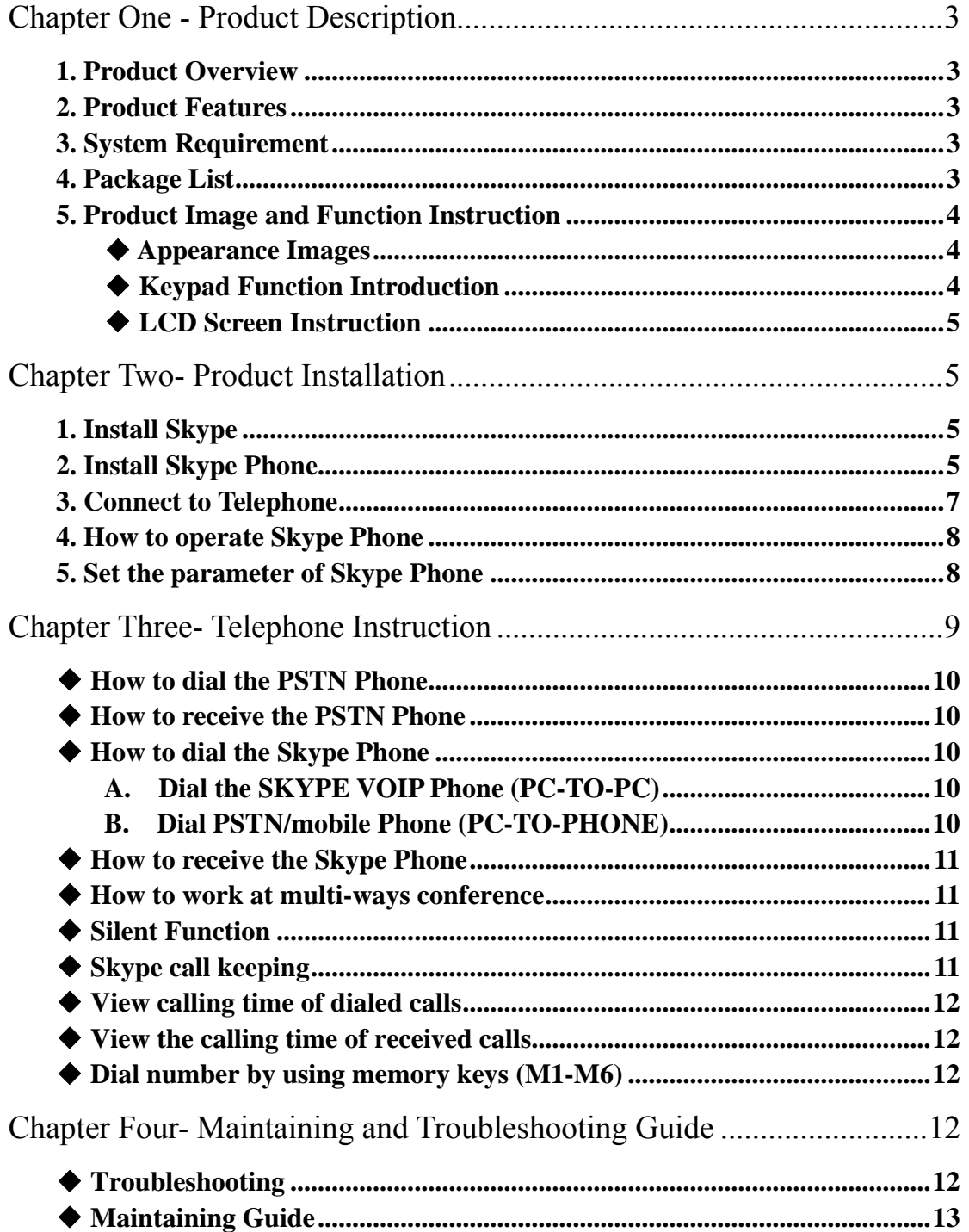

## **Chapter One - Product Description**

#### <span id="page-2-0"></span>**1. Product Overview**

TCL-USB (9) is a high capability and new personal office USB VOIP Phone with the PSTN port. The phone can be freely changed by two ways: USB/PSTN. The phone can be connected with PC and used related instant communication softwares (e.g. SKYPE and IPN etc) to complete the VOIP communication with clear voice.

#### **2. Product Features**

- ◆ Can be used corporately with instant communication softwares (e.g. SKYPE, IPN, MSN, and OICQ etc).
- ◆ Contain the high capacity voice processor inside, so echo and delay can be cancelled effectively, and voice quality of communication is very clear.
- Standard USB port power supplying, no need of extended power source.
- ◆ The USB port supports heat inserting and pulling out, no need of drivers.
- ◆ The function of PSTN Phone port remedies the disadvantage that Skype cannot dial emergency calls. When the network is jammed or out of order, PSTN Phone port can be used to dial the normal phone (contain all functions of common Caller ID phones)

#### **3. System Requirement**

CPU: Pentium 586 or above Memory: More than 64M Operating System: Win2000 /win XP /Mac OS9 /Mac OSX USB port: USB1.1/USB2.0

### **4. Package List**

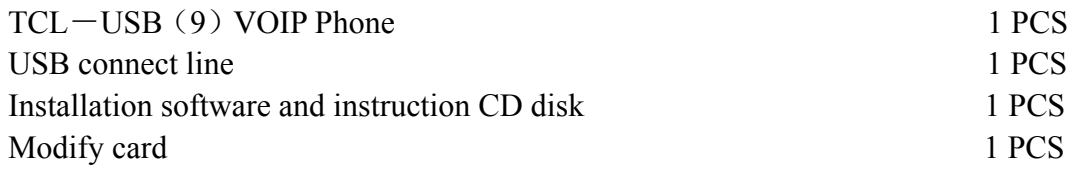

<span id="page-3-0"></span>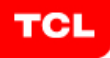

## **5. Product Image and Function Instruction**

## ◆ **Appearance Images**

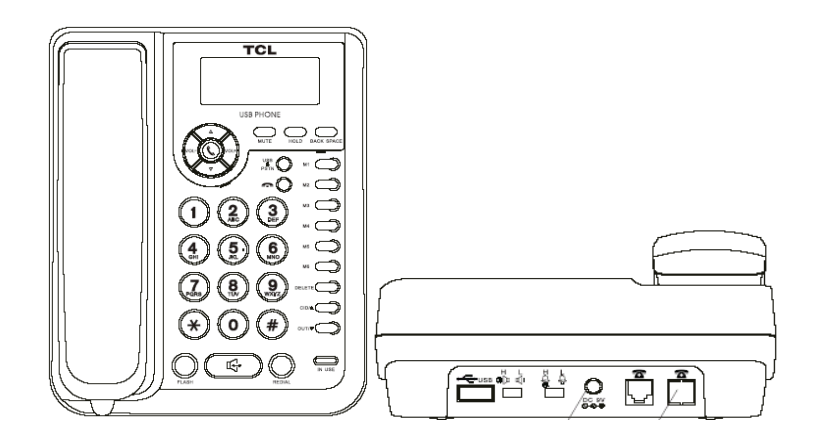

## ◆ **Keypad Function Introduction**

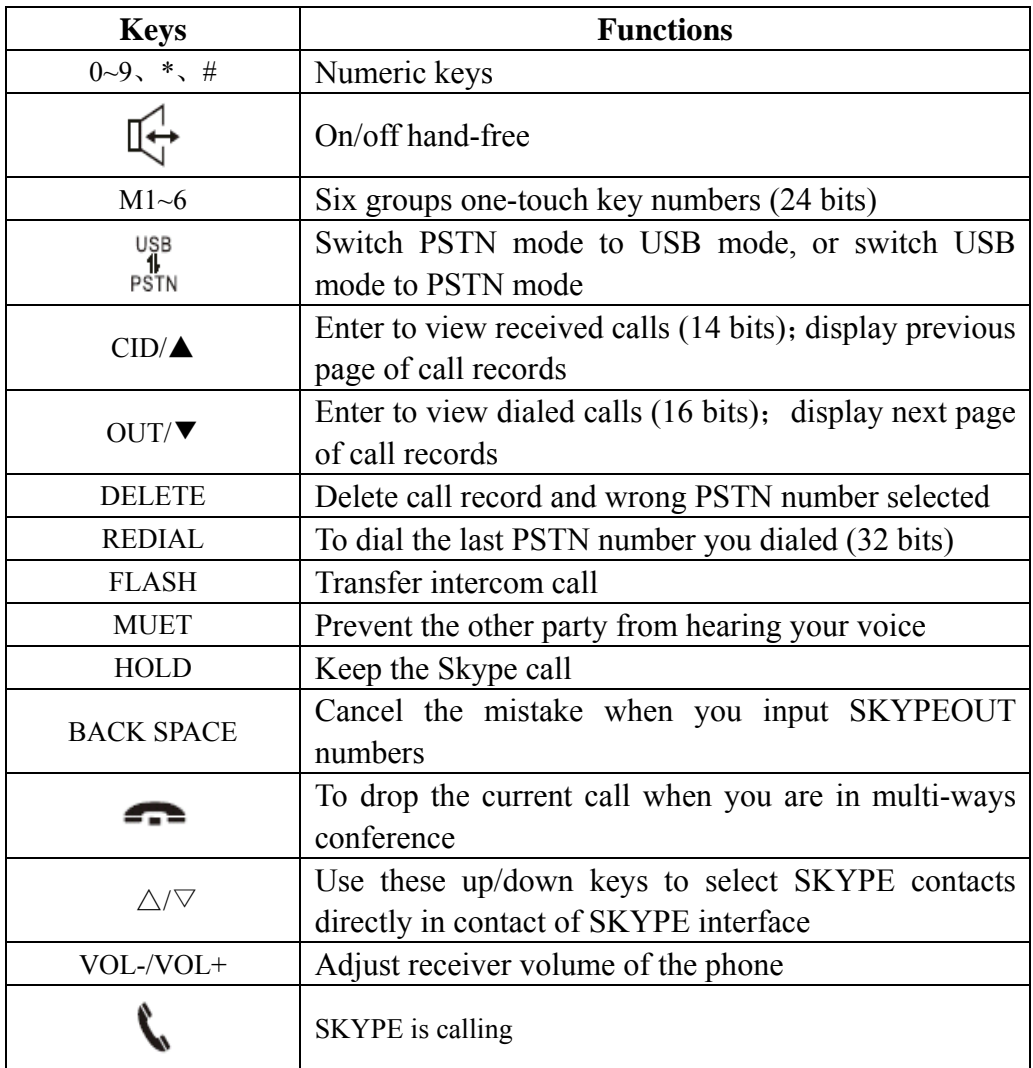

<span id="page-4-0"></span>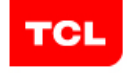

#### **LCD Screen Instruction**

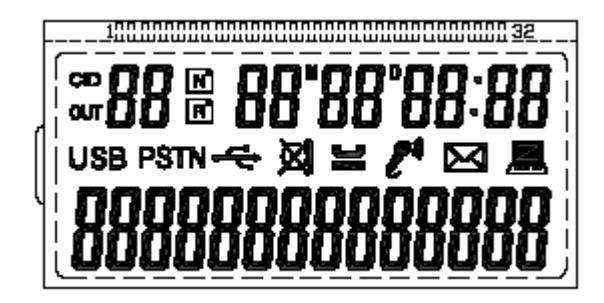

**CID** means incoming call, **OUT** means outgoing call, means computer software has already been connected, means new incoming call, **next** means repeated incoming call, **USB** means Skype mode, **PSTN** means PSTN mode,  $\boxtimes$  means keep silent during a Skype call,  $\cong$  means a call is hold.

## **Chapter Two- Product Installation**

## **1. Install Skype**

TCL-USB (9) can be used on the platform of SKYPE VOIP PHONE. Before using this function, users must install Skype software. To get the software and more instructions, please enter the official website: [http://www.Skype.com.](http://www.skype.com/)

## **2. Install Skype Phone**

A. Run setup.exe, following interface will appear, press "NEXT"

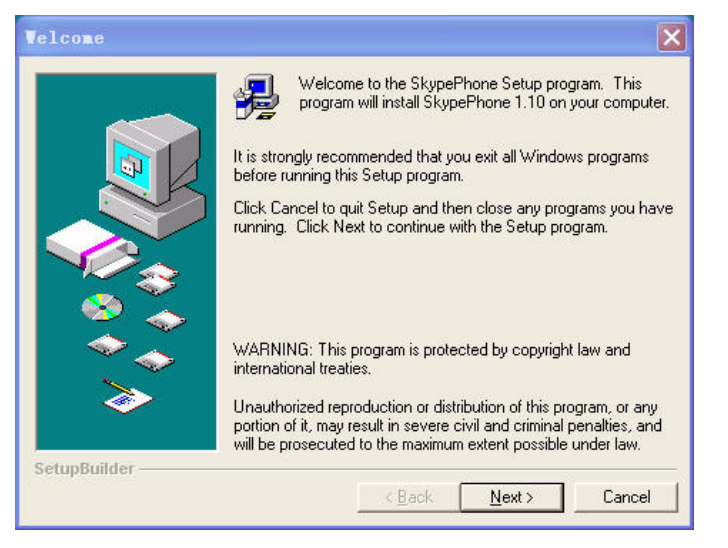

B. Fill in user information, press "NEXT"

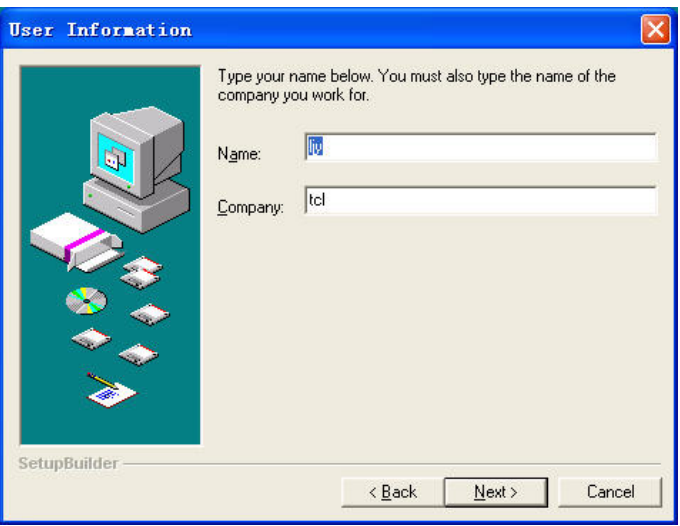

#### C. Choose destination location

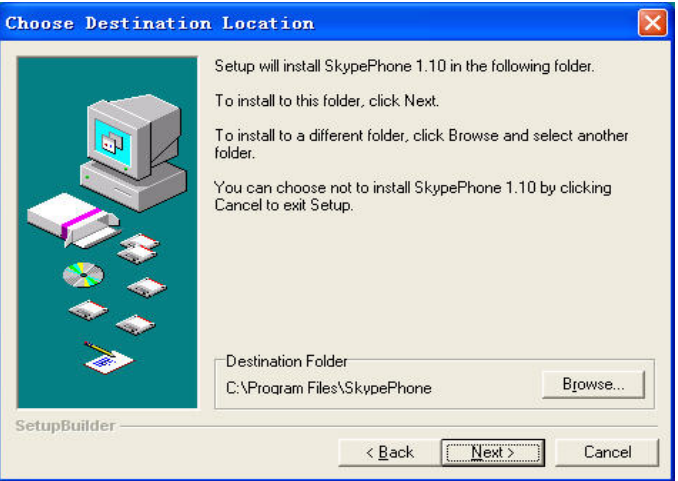

### D. Select program folder

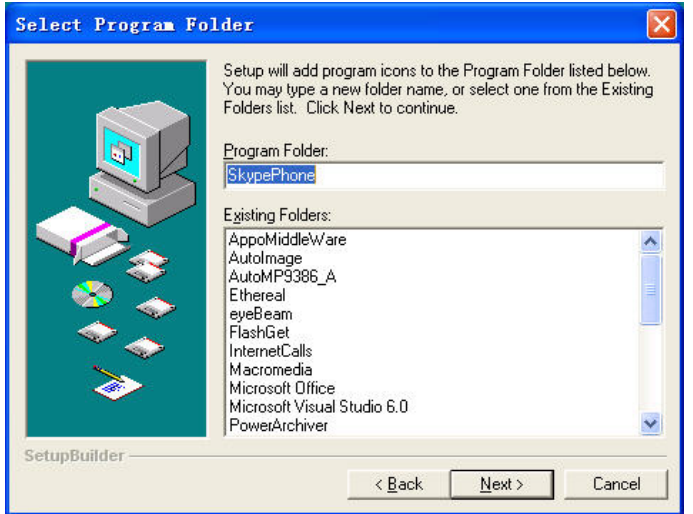

## <span id="page-6-0"></span>E. Start copying files

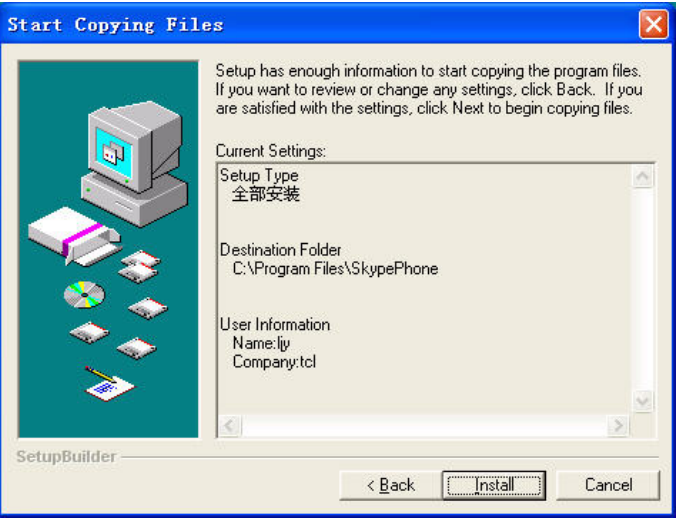

### F. Setup complete

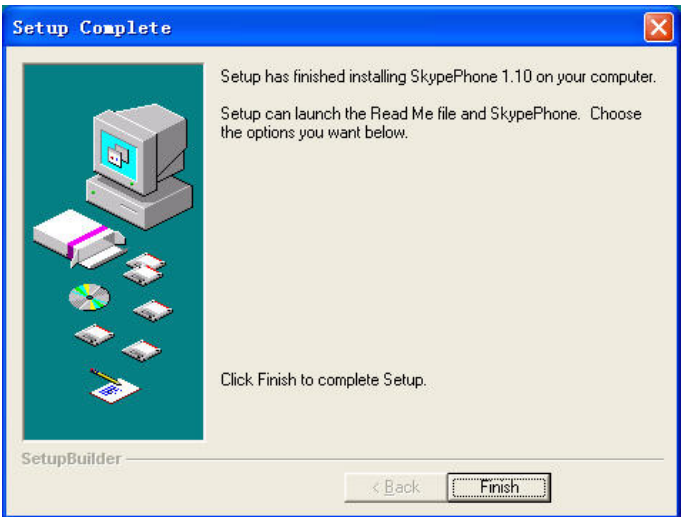

## **3. Connect to Telephone**

- B. Plug PSTN line into telephone
- C. Connect telephone to computer by the USB line

<span id="page-7-0"></span>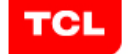

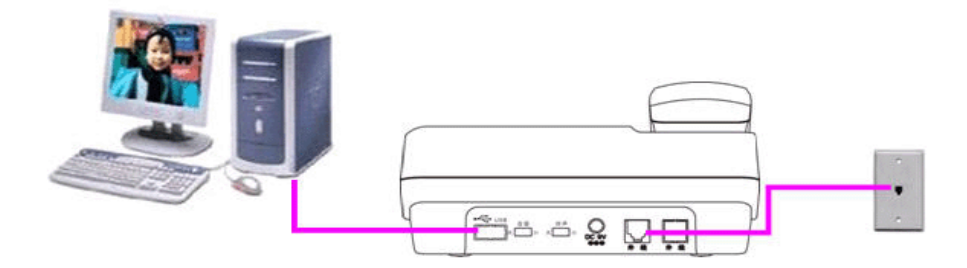

### **4. How to operate Skype Phone**

Double click "SkypePhone.exe" or click shortcut icon of Skype Phone on the desktop, startup Skype software, then following interface will appear, select " allow

this program to use Skype", click OK, then taskbar will appear  $\mathbb{Z}$ 

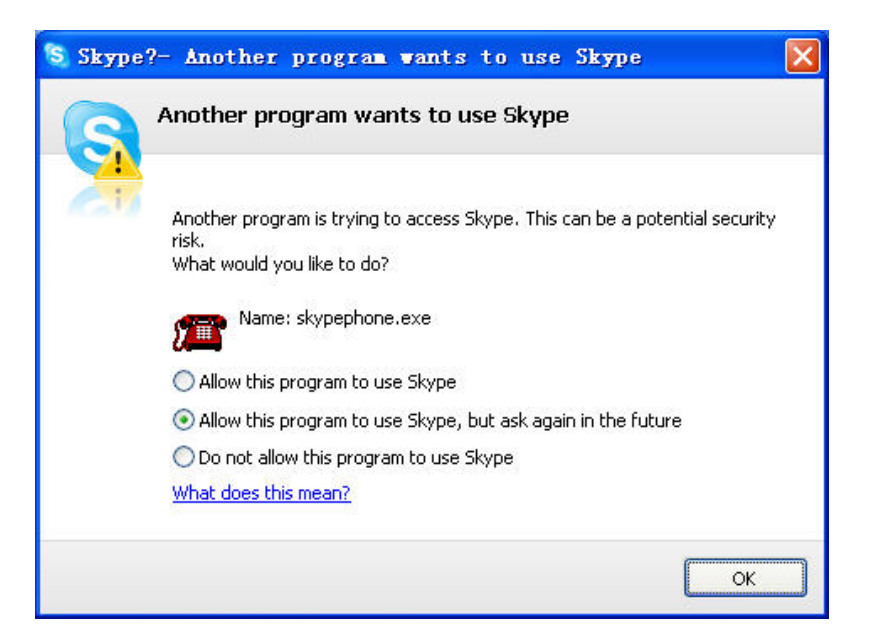

## **5. Set the parameter of Skype Phone**

Click the right button of mouse on the icon of Skype Phone  $\mathbb{Z}$ , which is on the right-hand corner of the taskbar, and select "parameter setting". Then the interface will be as follow:

<span id="page-8-0"></span>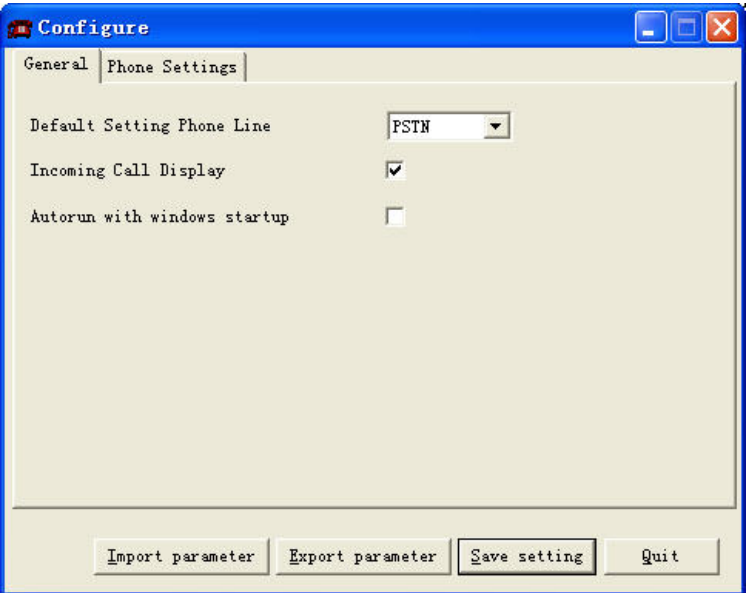

Enter into telephone parameter setting:

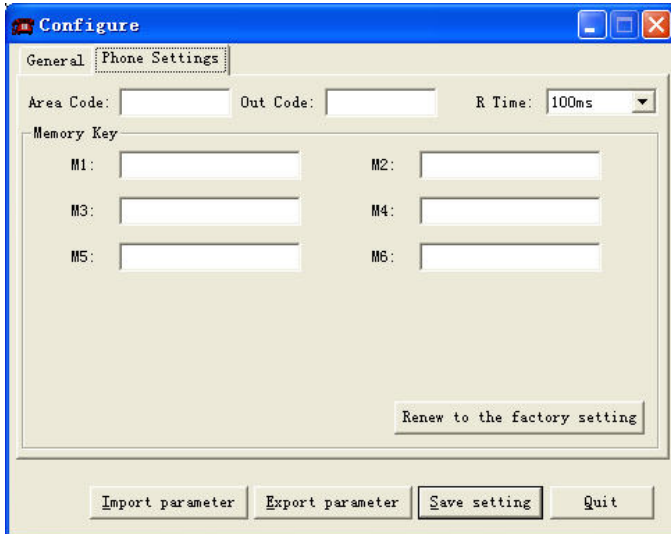

Click "save setting" when you finish the setting, Then the information in the telephone will be updated after it is confirm.

## **Chapter Three- Telephone Instruction**

Please follow the steps before you use the telephone:

A. Plug PSTN line into telephone

B. Connect telephone to computer by the USB line

C. Open the Skype software and the Skype Phone software on the computer.

## <span id="page-9-0"></span>◆ **How to dial the PSTN Phone**

1. Switch to PSTN mode by pressing "  $\frac{1.5 \text{ N}}{1.5 \text{ N}}$ ", then "PSTN" is shown on the LCD screen.

2. When you are in handset or hand-free mode, please enter the selected number directly after hear the dialing tone.

3. Please hang up after you complete the call. If it cannot dial out, you can hang up and hang on again, press "REDIAL" until you hear the dialing tone, then the number you dialed last time will be dialed automatically.

## ◆ How to receive the PSTN Phone

1. When a PSTN call is coming, the bell is ringing and the PSTN indicator light is flashing.

2. You can use handset or speaker to receive the call, please hang up after you complete the call.

## ◆ How to dial the Skype Phone

#### **A. Dial the SKYPE VOIP Phone (PC-TO-PC)**

1. Switch to the USB mode by pressing " $\frac{ups}{r}$ ", then "USB" is shown on the LCD screen.

2. When you are in hand-free mode, press " $\triangle$ or $\triangledown$ " key to select the contact, then you can make a call to the selected number. Please hang up after you complete the call.

#### **B. Dial PSTN/mobile Phone (PC-TO-PHONE)**

1. When you are in hand-free mode, press numeric keys directly to make a call you want. Please hang up after you complete the call.

2. The phone number consists of country code + area code + phone number. For example, if you want to dial China (+86) Zhuhai (+756) phone number

(12345678), you can press 008675612345678 directly and the "vikey to dial out.

3. Before you dial PSTN/mobile phone, please make sure that you have already opened a SKYPEOUT account and put enough money in the account, or it cannot be connected. (To get all information about the application and payment of SKYPEOUT service, please check SKYPEOUT's related websites)

### <span id="page-10-0"></span>◆ **How to receive the Skype Phone**

1. When a Skype call is coming, the bell is ringing and the USB indicator light is flashing.

2. You can use handset or speaker to receive the call, please hang up after you complete the call.

#### ◆ **How to work at multi-ways conference**

1. When you are calling in Skype mode, a PSTN mode call is coming and ps use<br>PSTN indicator light is flashing. You can press "PSTN", then the Skype call is kept and you are receiving the PSTN call, two indicator lights are flashing one by one. You can press "  $\frac{1}{2}$ " to exchange these two calls and press "  $\frac{1}{2}$ " to hang up the current receiving call.

2. When you are calling in PSTN mode, a Skype call is coming and PSTN indicator light is flashing, you can press " $\frac{1}{16}$ ". Then the PSTN call is kept and you are receiving the Skype call, two indicator lights are flashing one by one. You can press " $\frac{188}{151}$ " to exchange these two calls and press " receiving call.

3.When a Skype call is coming from the third party and you hear the prompt tone from the receiver during the Skype call, press "HOLD" to maintain the call and receive the incoming call. So you can press "HOLD" to change calls and press

" "hang up the current receiving call."

#### ◆ **Silent Function**

When you press "MUTE" during a Skype call,  $\mathbb{Z}$  is shown on the LCD screen, then the other party cannot hear your voice. If you want to release mute, please press "MUTE" again.

## ◆ **Skype call keeping**

When you press "HOLD" during a Skype call, then the call is kept and " $\equiv$ " is shown on the LCD screen. If you want to release hold, press "HOLD" again.

#### <span id="page-11-0"></span>◆ **View calling time of dialed calls**

**1. View and dial out dialed number:** in hanging up or hanging on mode, press "OUT/▼"first, and then press "CID/▲or OUT/▼"to view the time of dialed call. After you see the number you want, press "REDIAL" to make a call.

**2. Delete dialed number:** in hanging up or hanging on mode, you can press "DELETE" to delete the selected number.

## ◆ **View the calling time of received calls**

**1. View and dial out received number:** in hanging up mode, press "CID/▲"first, and then press "OUT/▼or CID/▲"to view received calls. If there are some received number records you did not view, "**N**" on the LCD screen will shine. If the number is the repeated number, then "**R**" will shine.

**2. Delete dialed number:** press "DELETE" to delete the received data you select.

**NOTE:** If you pick up the handset to receive a call before the second ring, then the received call may not be displayed and saved. When you receive a call, there are many different symbols on the screen. For example, "-E-", "-0-"or "-P-"or "mailbox" mean "error", "out of range", "keep the secret", "mailbox". To get more information, you can contact the local telecom department.

### ◆ Dial number by using memory keys (M1-M6)

In hanging up mode, press one of six memory keys first, and then press "REDIAL", the number will be dialed automatically.

# **Chapter Four- Maintaining and Troubleshooting Guide**

## ◆ **Troubleshooting**

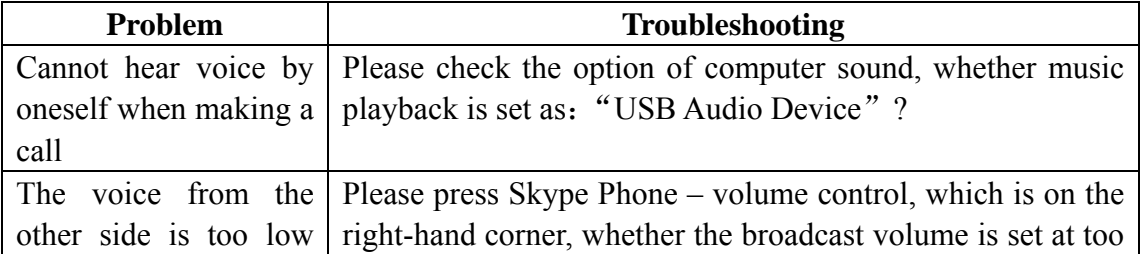

<span id="page-12-0"></span>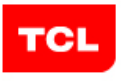

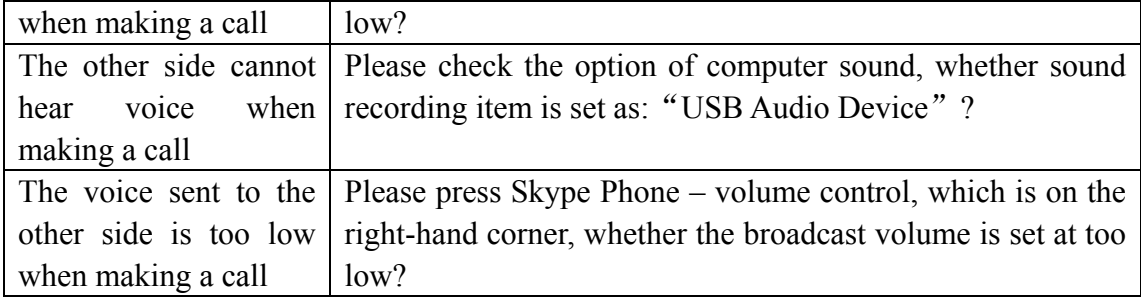

## ◆ **Maintaining Guide**

1. Put t telephone on a place where is dry, ventilated and no corrosive gas. When there is dust on the outside of the phone, clean it with soft and clean clothes, do not use coarse material to avoid damage and influence the quality.

 2. Keep the telephone safe from sudden shock to avoid breaking the outside of the phone. When you use the keystroke and hook switch, please force equality, do not force too strong or too fast in order to make sure that the telephone can work well and increase its using life.

 3. When the telephone is out of order, non-professional people cannot open the phone but to bring it to local service center or contact us.

TCL COMMUNICATION EQUIPMENT (HUIZHOU) CO., LTD. Tel: +86-752-2288868 Fax: +86-752-2261868 E-mail: [comm.broadband@tcl.com](mailto:comm.broadband@tcl.com) Website: [http://www.tclcomm.cn](http://www.tclcomm.cn/)